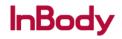

# LookinBody Web

Unsaved Results - Temporary Database

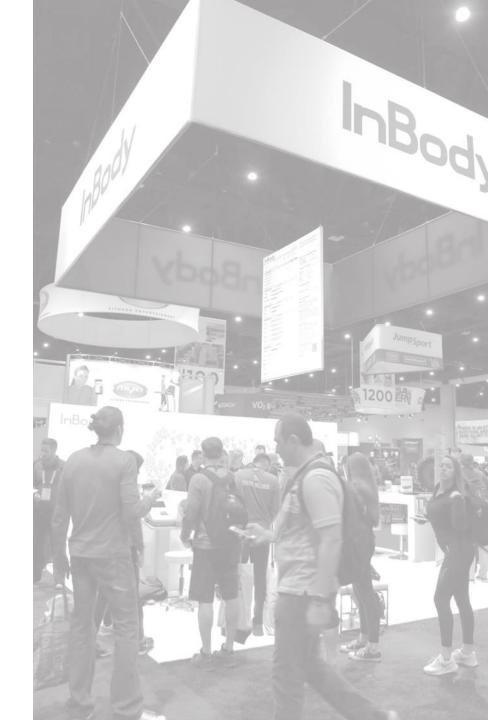

#### Introduction

Potentially mismatched results are flagged as unsaved and automatically sent to a Temporary Database.

Such results require review for corrections before they can be saved. Additionally, these results will not be available on the InBody Mobile App until they have been reviewed and saved through <u>LookinBody web</u>.

#### Items you will need:

- Access to a computer/tablet with internet connection
- Compatible browser such as: Internet Explorer, Google Chrome, Firefox, or Safari

**Estimated Time to Complete: 15 Minutes** 

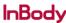

## When Will a Test be Marked for Review?

After a test is taken, the Temporary Database system compares the member profile used to take the test to the member profile saved in the Member List.

The following inconsistencies flag test results as unsaved:

- 1 year+ age difference
- 1 inch+ height difference
- Mismatched ID and/or Mobile Number

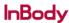

InBody InBody © 2020 InBody Confidential and Proprietary

Review & Edit Unsaved Results

# Update the Temporary Database

- 1. Use any browser to go to the LookinBody Web Portal: <a href="https://usa.lookinbody.com/">https://usa.lookinbody.com/</a>
- 2. Log in to your account.

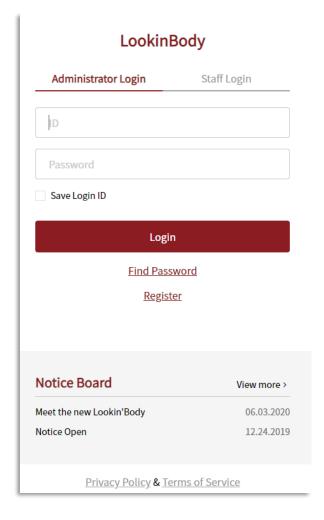

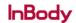

## Review Unsaved Results

Adjust the number of displayed Unsaved **Results** by clicking the drop-down menu

If you are logged into the web portal during a test, a message indicating the need for test review will be displayed.

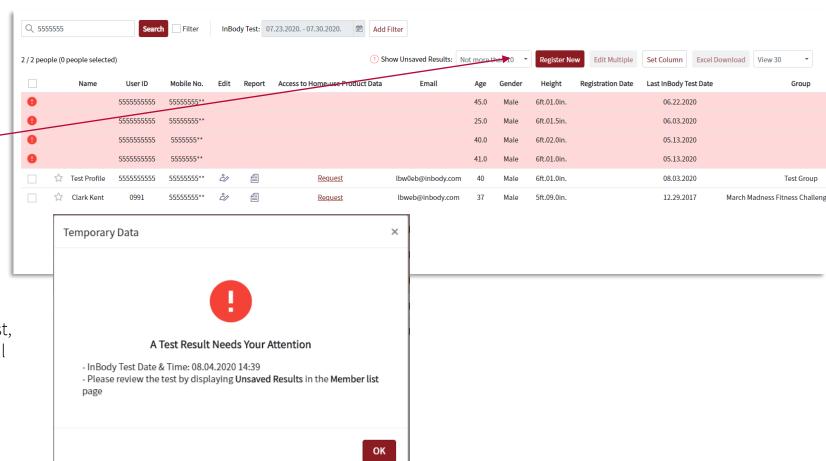

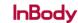

Test Group

## Review Unsaved Results

The Member List page displays **Unsaved Results** and will be highlighted in red

Click on any highlighted result to review and save.

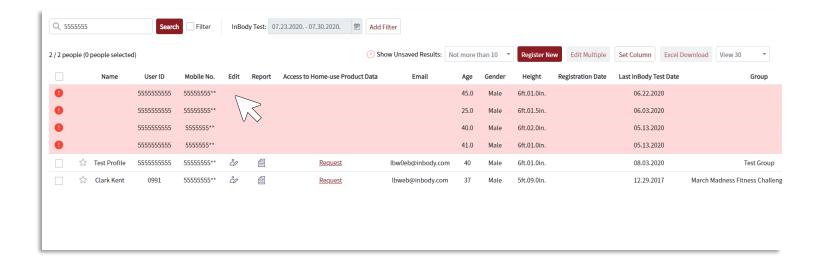

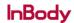

## Update the Temporary Database

After selecting a highlighted test result, a comparison sheet is displayed

- Unsaved Result (shown left)
- The saved web portal profile (shown right).

Review the data in the highlighted fields.

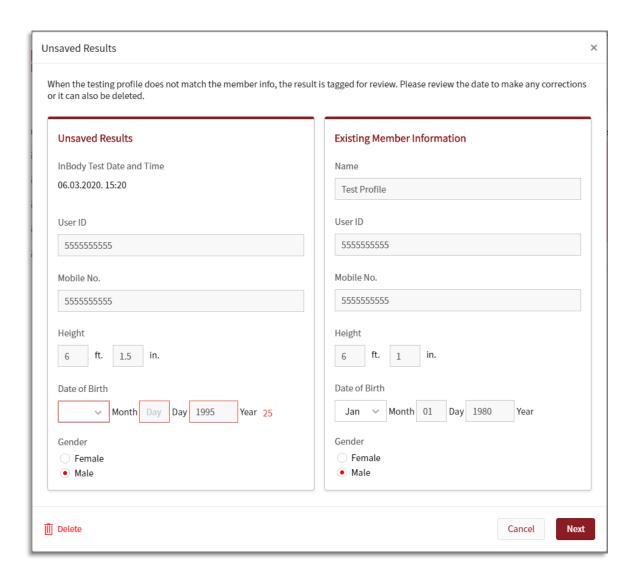

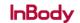

## Update the Temporary Database

Click "Next" to edit profile information.

You can also click on "Delete" to permanently erase unwanted results.

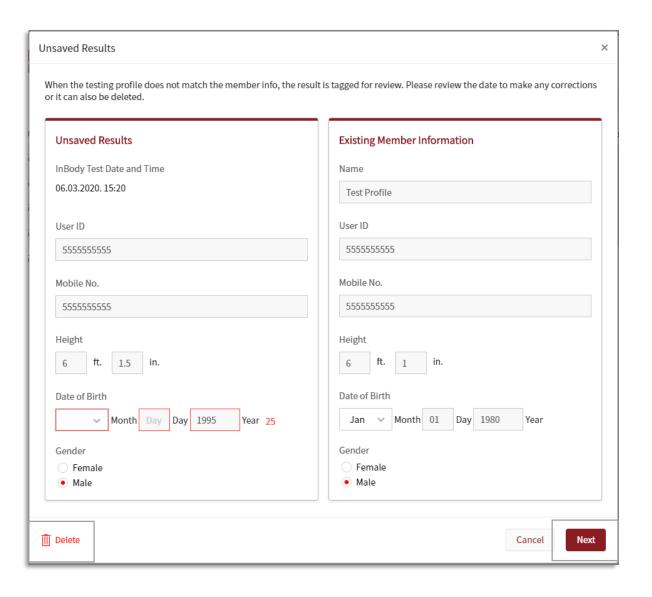

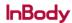

## Updating the Temporary Database

Select which profile information you would like to keep

Selecting the **Existing Member information** will automatically update the test result.

Click **OK** to confirm your selection.

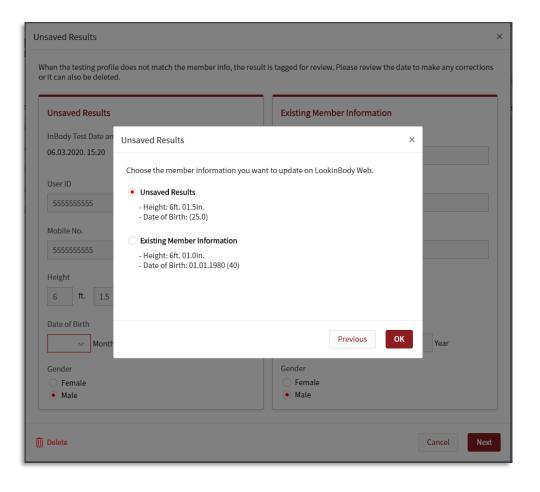

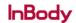

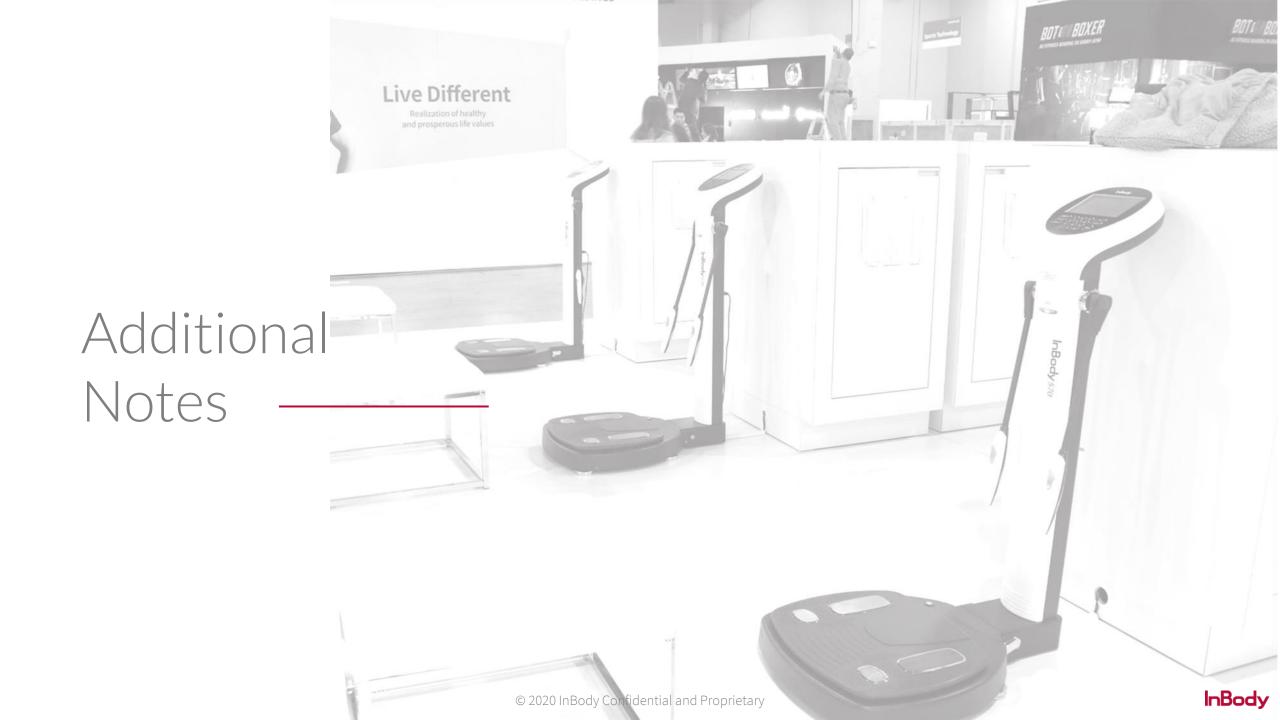

#### Additional Notes

Unsaved Results and/or test results sent to the Temporary Database are only accessible through web portal, and they are unavailable through the InBody App.

#### To reduce the possibility of a test being flagged for review:

- Verify that the unit is connected and logged in before testing.
- Set up a member's profile with the correct Date of Birth.
  - The member's age will automatically update every year.
- Encourage the member to review their profile information before testing.
- Encourage members to notify staff members of profile information updates.

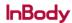

For any issues or questions, please feel free to contact the support team for assistance.

LookinBody Web Support Team

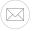

LBWeb@InBody.com

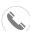

323.932.6503 extension 2

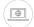

www.InBody.com

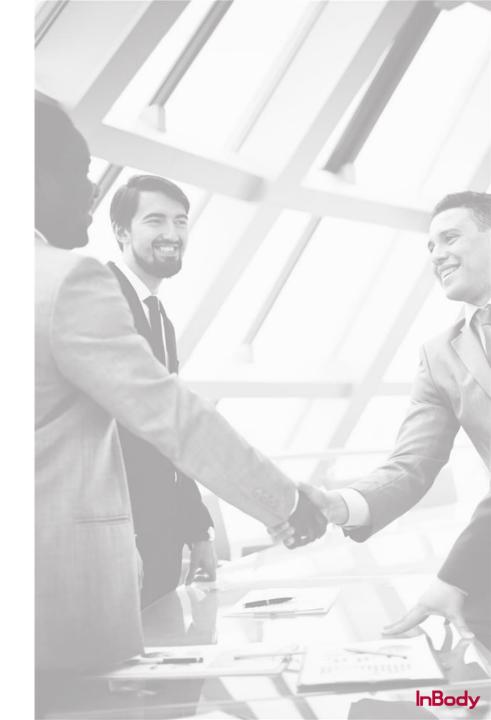